初めてPeatixをご利用される場合: 以下のどちらかの画面で、「新規登録」をクリックして、 Peatixアカウントを作成するか、 Twitter/Facebook/Google/Appleのアカウントでログインして チケット(参加登録)をお申込みください。

Peatixのウェブサイトトップページ <https://peatix.com/?lang=ja>

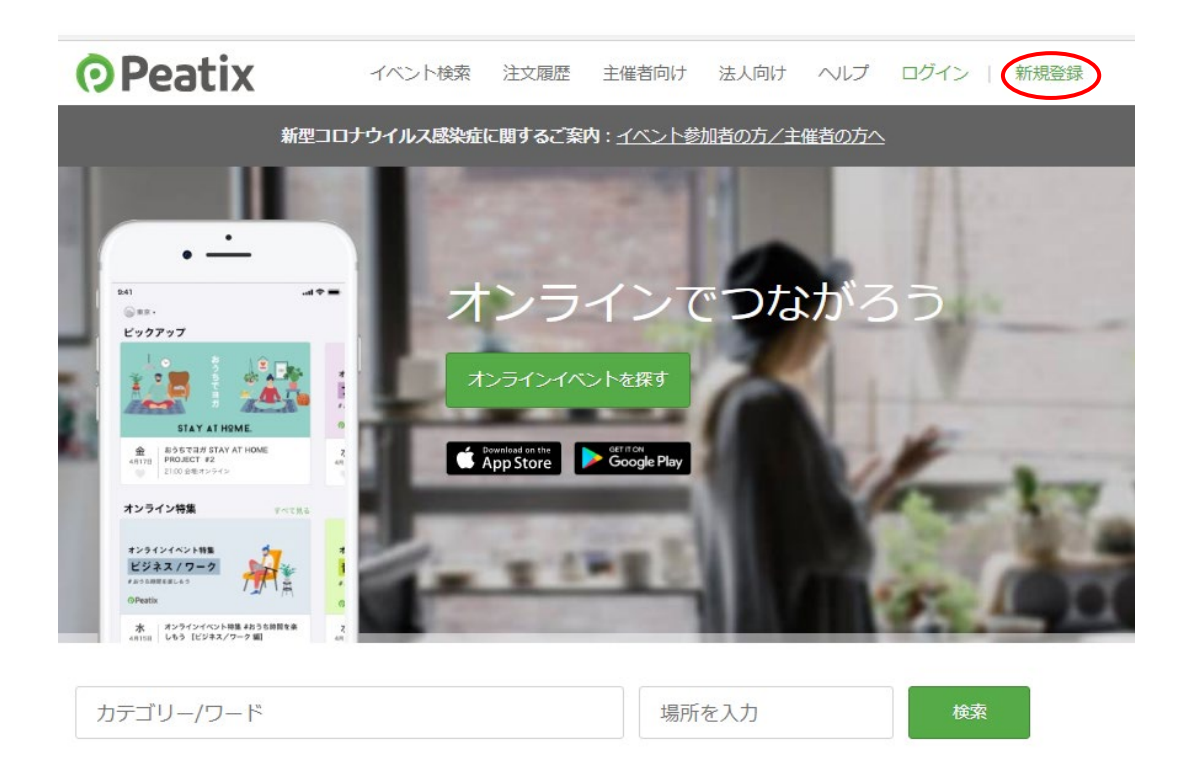

Peatixの本講座のページの「チケットを申し込む」ボタンから進んだページ

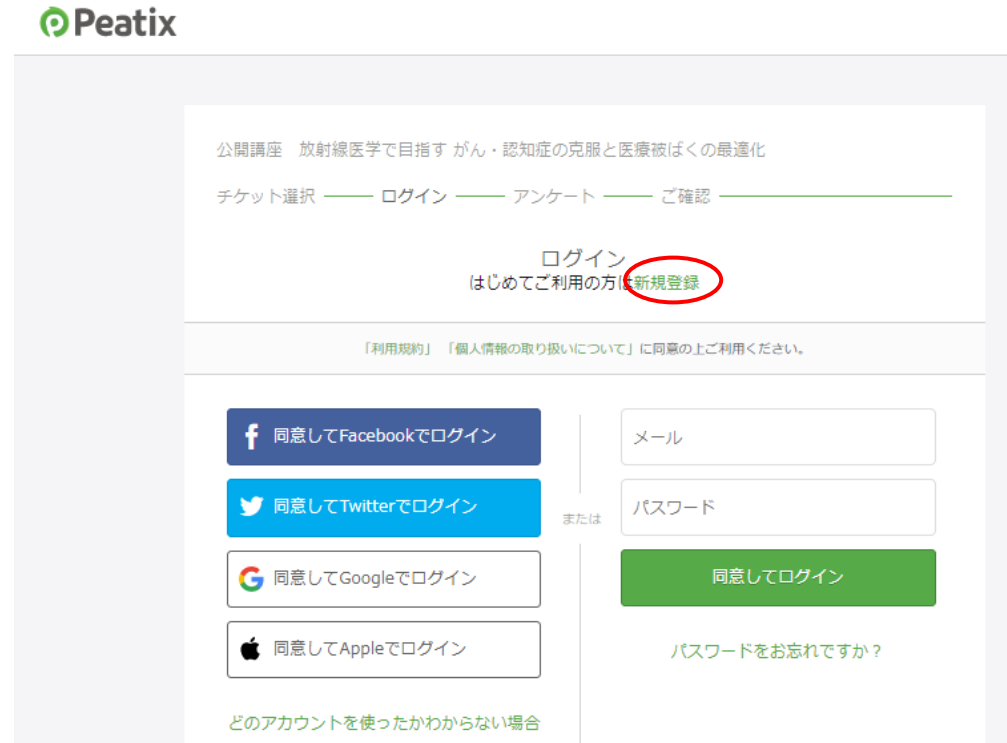